$Windows7$ 

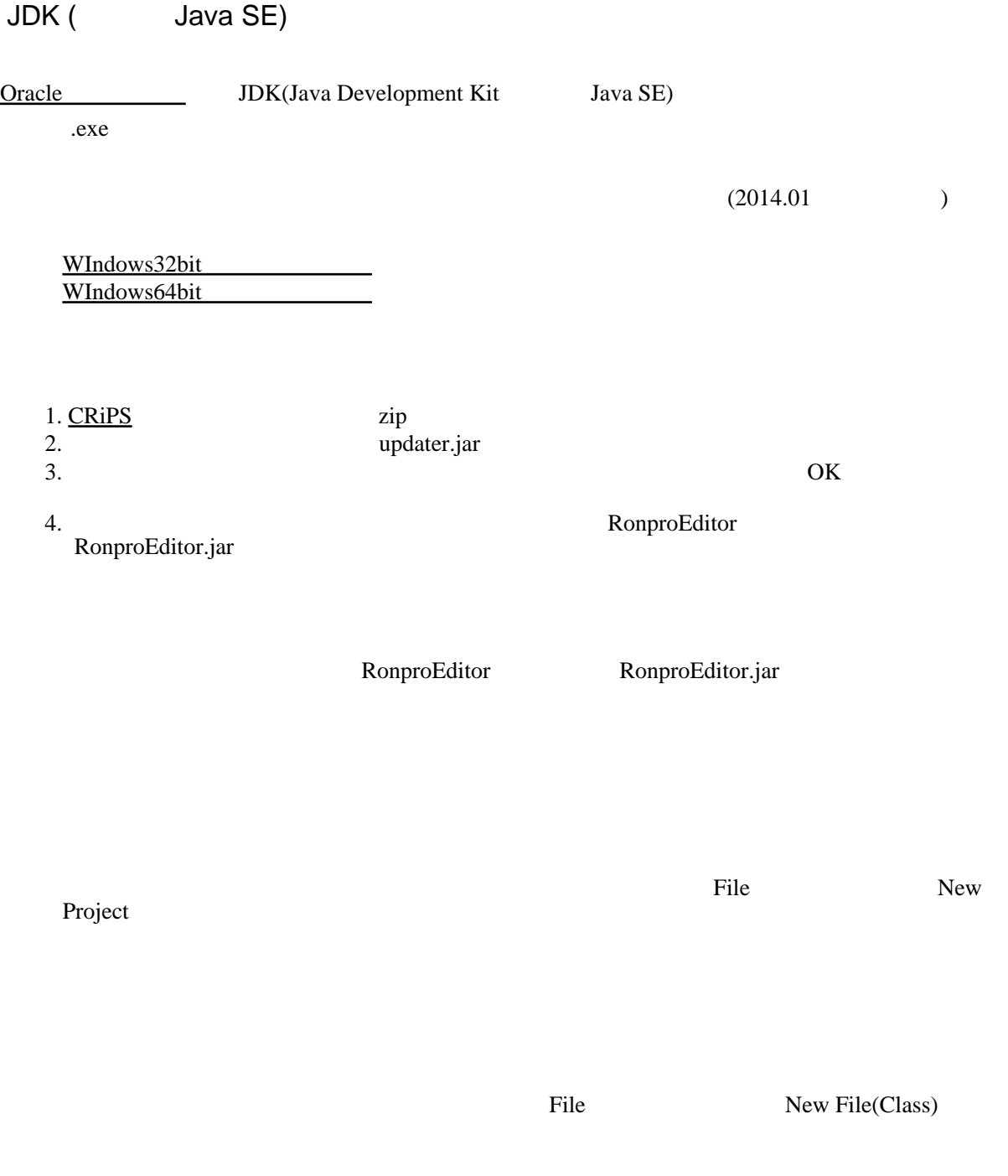

Turtle

Java

Tools OpenBlockEditor

 $star$ 

**start** 

save as Java , Compile , Run

Java

Java 0. The set up to the set up to the set up to the set up to the set up to the set up to the set up to the set up to the set up to the set up to the set up to the set up to the set up to the set up to the set up to the

Java 2008.

TurtleCafe2